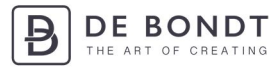

## **Quick Start Guide OPN-2001**

Volg deze eenmalige instructie om de OPN-2001 gereed te maken voor bestellen bij www.debondtbv.nl.

#### **Stap 1. Print**

Print deze Quick Start Guide uit, dit is nodig om de barcode te scannen.

#### **Stap 2. Verbind**

Verbind de scanner met USB-kabel aan uw computer

#### **Stap 3. Scan**

Scan de barcode op de geprinte Quick Start Guide

# OPTICON-2001

Om de opticon 2001 te activeren voor gebruik dient u deze barcode uit te printen en vervolgens te scannen

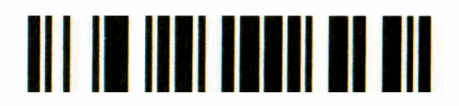

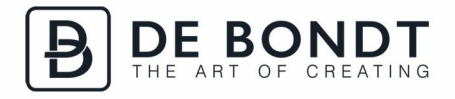

### **Stap 4. Bestel**

De Opticon OPN-2001 is nu gereed om u te helpen met bestellen. Ga naar www.debondtbv.nl/scan-invoer om een order in te geven.